## Super Axonometric

1060 GstarCAD Malaysia June 30, 2021 <u>Unique function</u> 0 3690

It is a quintessential function that can easily convert a plan drawing to an axonometric drawing.

Menu : Express > GstarCAD Tools > Super Axonometric Command Entry : ZC

## **Operation steps:**

1.Start the command.

2.Select objects and press enter, as shown below.

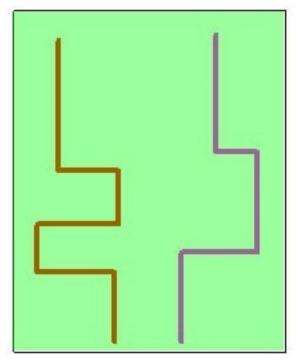

3.Enter the axonometric point of view, such as 45 degree.

4. The effect will be as below.

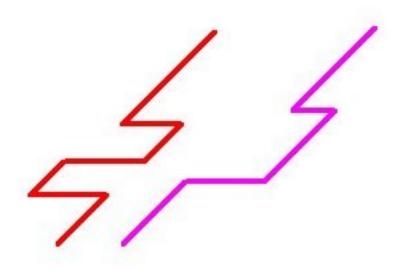

Online URL: https://kb.gstarcad.com.my/article/super-axonometric-1060.html